## Infinity Dance Floor One Sheet

Step 1: Determine Where the DF is going and where the Control Edge is going to be (this is where all the cables will go to). Measure out where the Center goes and tape out location using blue painter tape The Control Edges are where data and power enter into the Tiles. They are all on one side and would ideally be where cables can run without causing tripping etc.

**Step 2: Place the Lego Feet at**  $\sim$  **2' Intervals, including** the outside edges

Step 3: Start placing your panels into the Lego feet. Pay close attention to the arrows and make sure all panels face the same direction.

The Arrows Indicate the Direction of Data and MUST point in the same direction

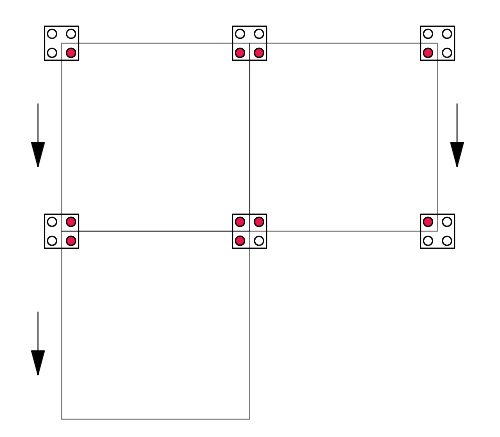

Step 4: Add the edges starting off from the control edge. Starting at the Column of DF Tiles furthest from the control, connect the cable to the control edge and run your cable. Run cables inside the control edge to a corner and to the control box. Label cables 1 - 6.

Add in the rest of the edges and corners.

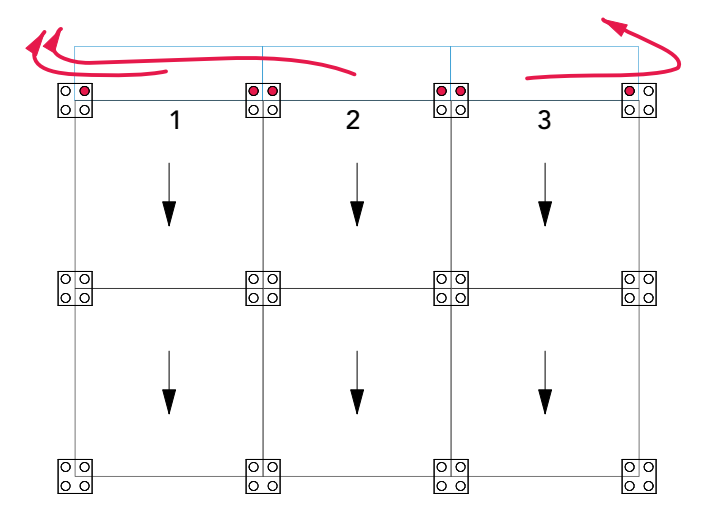

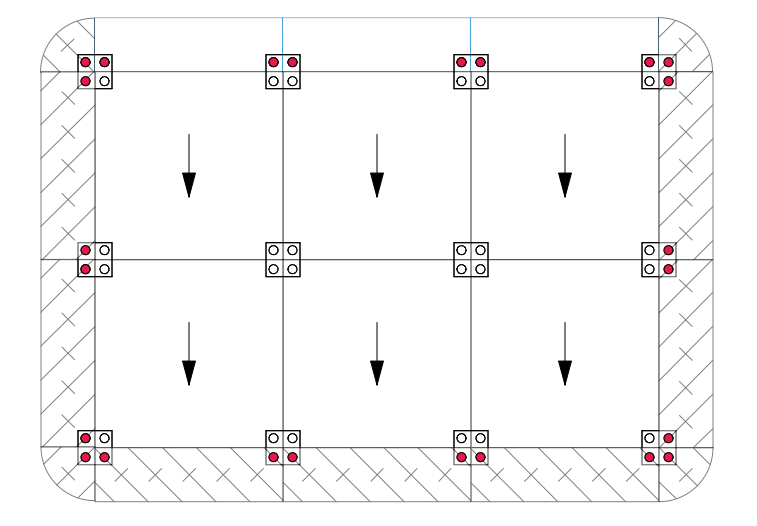

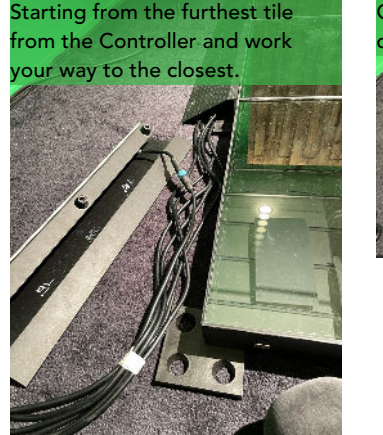

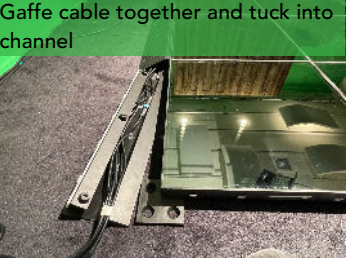

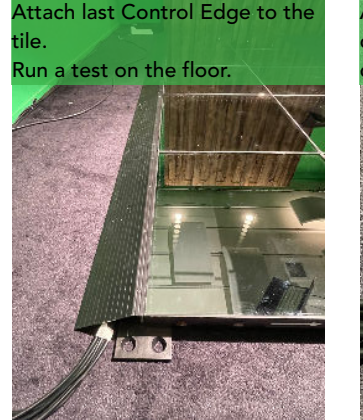

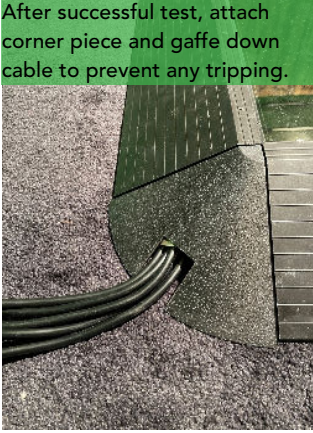

Step 5: Plug in the cables 1 - 6 into ports 1 - 6 on the controller. Confirm that the SD Card is in the SD Card Slot. If you are using two controllers, make sure that the main controller has SD1 and the secondary controller has SD 2

Step 6: Plug in the Powercon and Switch it on! The DF will flash green and then it will go into the last mode it was programmed in.

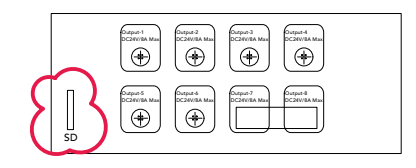

## Controller Limits

Max (12) Tiles per Output Max (6) Columns of tiles per Controller

Step 7: Gaffe down all the edges.

Step 8: Set the mode. If you are using the remote or if you are using just the controller, select the mode you want to be in by pressing Mode> or Mode<. This will cycle through the various preset modes available.

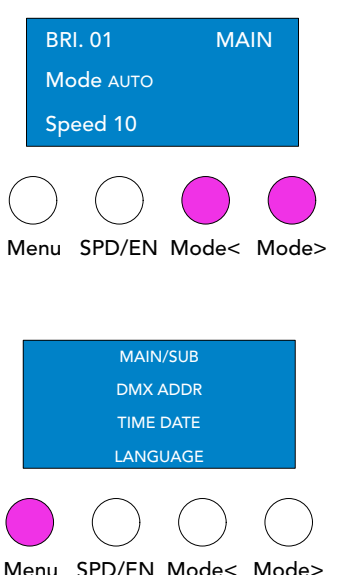

Pressing the Mode Button will set a specific mode (01 - 99) Short Press on the Menu button cycles through various sound activated settings as indicated next to MAIN on the screen.

Pressing SPD changes the Speed of the mode (Low # is fast, High # is slow). Use the remote to change the brightness OR go to BRIGHT in secondary menu.

Long Press on Menu brings up the secondary Menu. Cycle through with the Arrow buttons. Press SPD/EN to change a setting. DMX Addressing and MAIN/SUB will be the main things you change here

# Control Options

Just the Control Box: You will be setting one look for the entire night and not adjusting it once guests are there Remote: You will be able to make change to brightness, speed, and mode. You will not be able to jump immediately from one mode to another pre-selected mode without cycling through all the available options

DMX: More control options

#### Infinity Dance Floor One Sheet

## Two Controllers (beedle deedle dee)

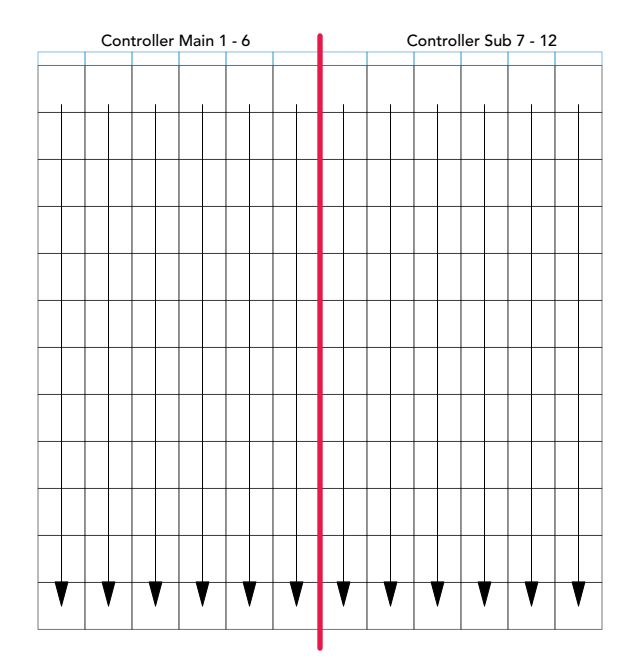

Lay out your tiles and once you are connecting the control edges, carefully label Main 1 - 6 and Sub 7 - 12.

Connect tile cables to the appropriate two controllers.

Set Controller Sub to SUB in the Menu and run ethernet from the OUT port of the Main to the IN port on the SUB.

Ensure that MAIN has SD1 in it and SUB has SD2 in it.

If you are using DMX, run DMX to the MAIN controller and set your address there.

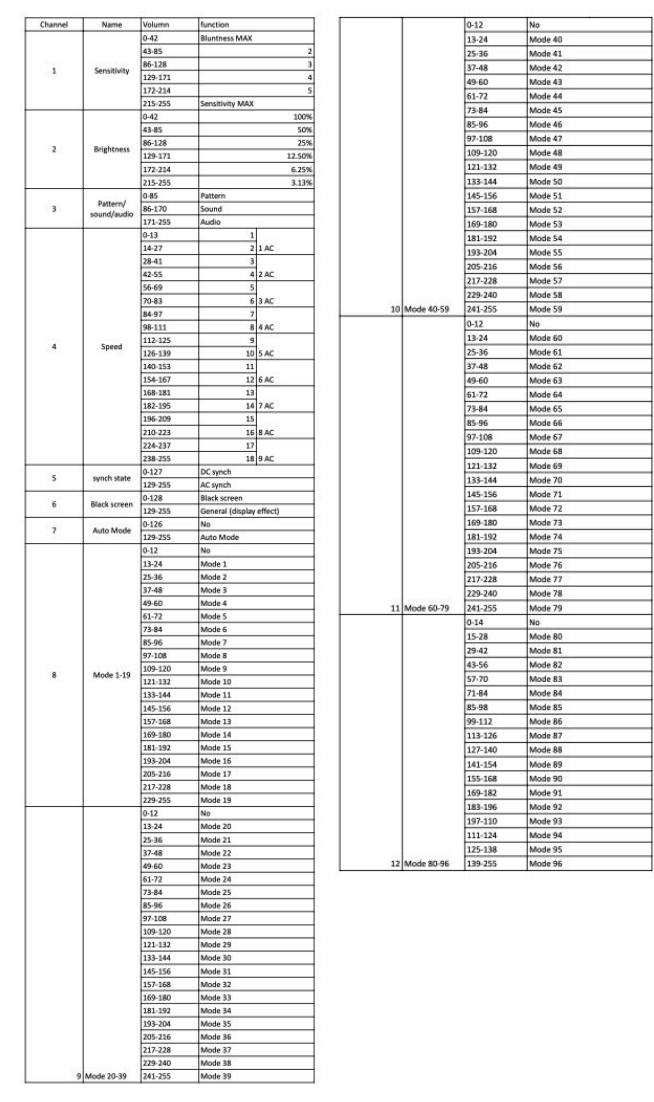

DMX Profile